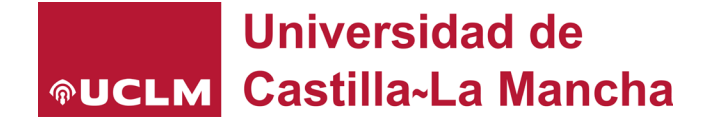

# Solicitud Contratos específicos del Sistema Dinámico de Adquisición del Servicio de Impresión de la UCLM, septiembre 2023

a na

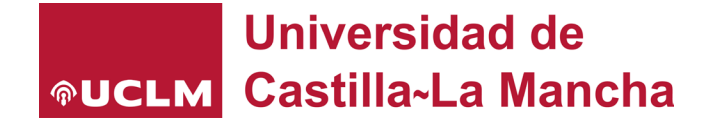

# 1. Solicitud contratos específicos SDA

### **1º DOCUMENTO DE LICITACIÓN DEL CONTRATO ESPECÍFICO**

**Se debe realizar a través del siguiente formulario WEB:**

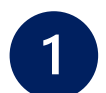

<https://pruebasaluuclm.sharepoint.com/sites/gs-sistemadinamicoadquisicion>

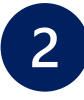

Finalizada la solicitud, el **sistema remitirá automáticamente** el documento de licitación al siguiente correo electrónico: **[contratacion@uclm.es](mailto:contratacion@uclm.es)** 

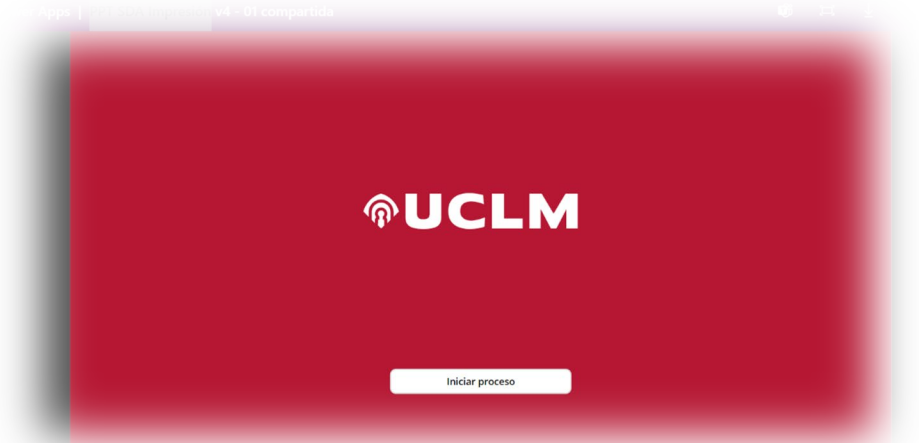

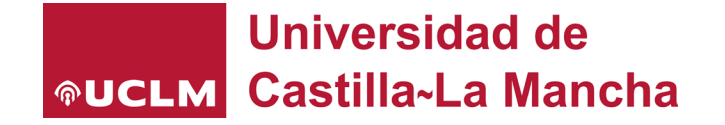

# 2. Formulario WEB contratos específicos SDA

Web app licitación impresoras SDA

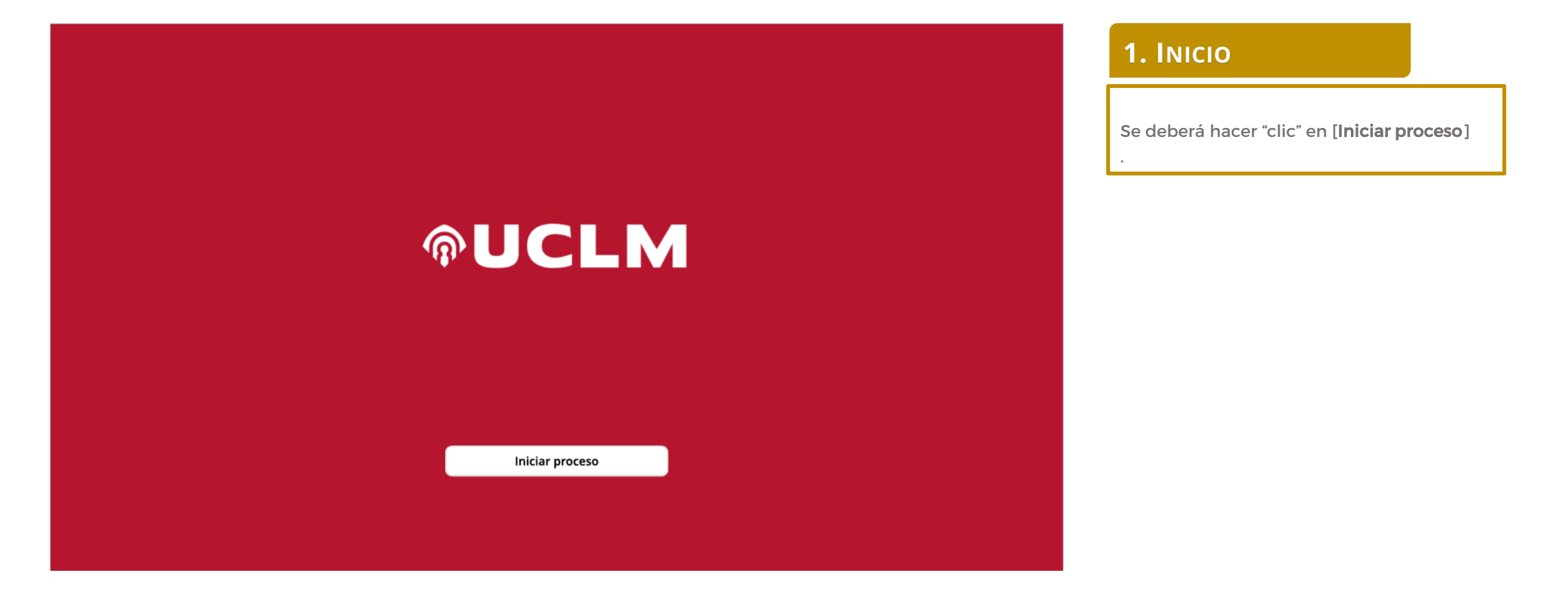

**Unidad de Contratación y Patrimonio**

# 2. Formulario WEB contratos específicos SDA

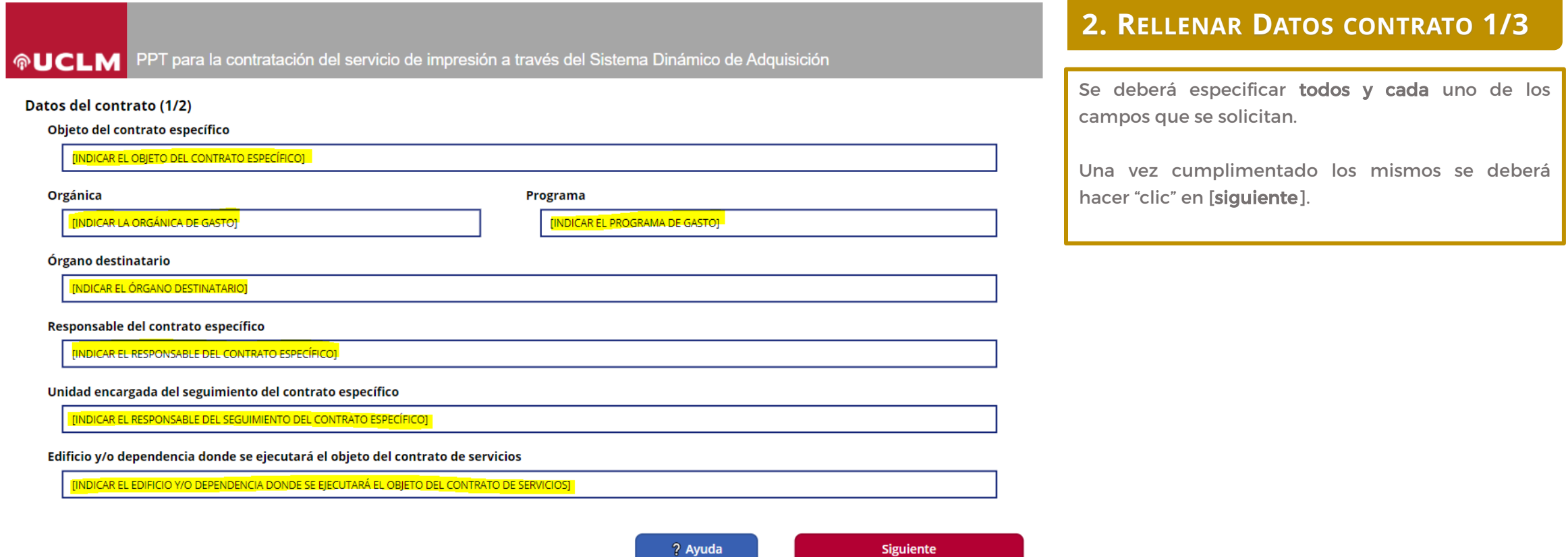

# 2. Formulario WEB contratos específicos SDA

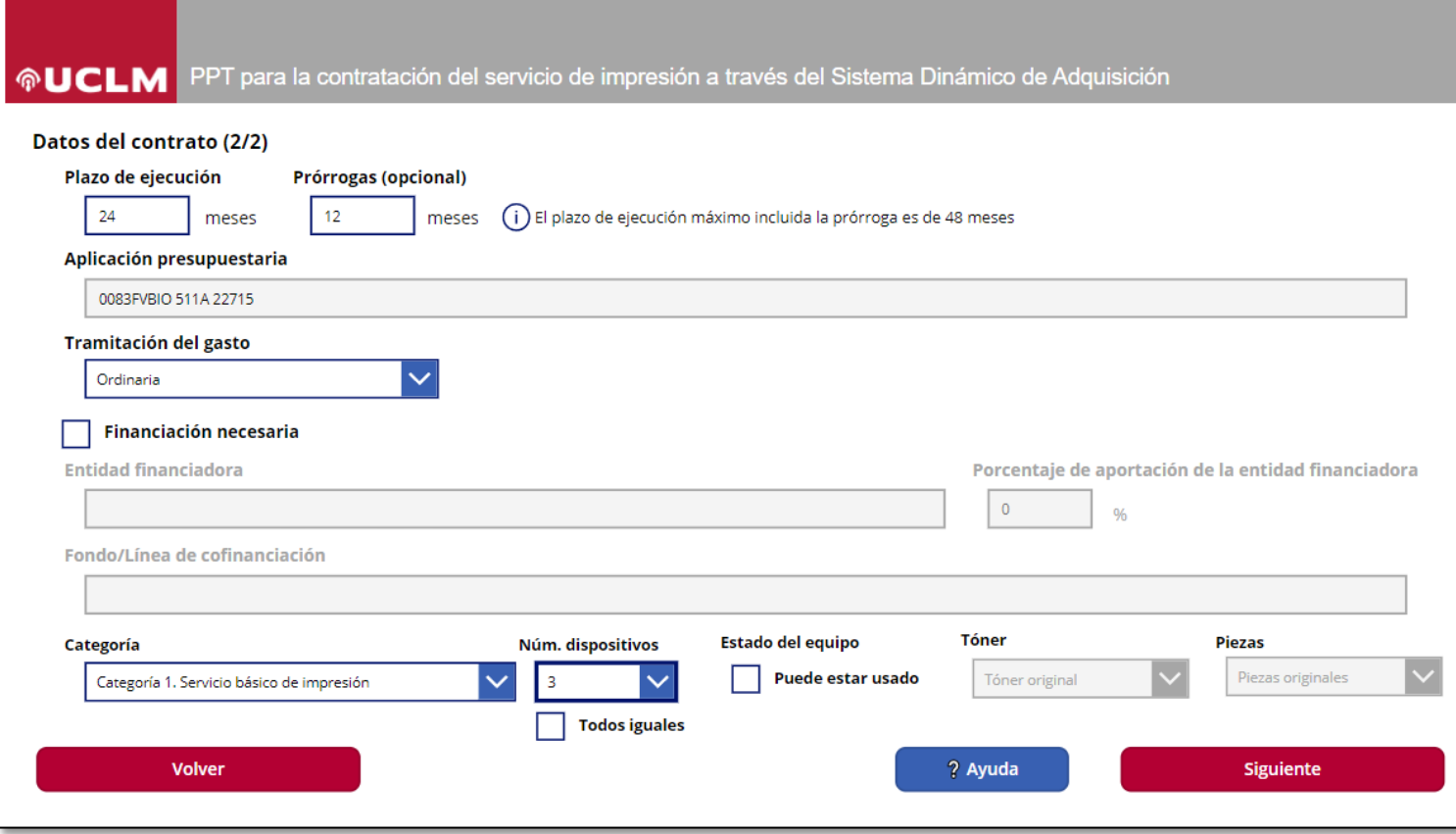

#### **2. RELLENAR DATOS CONTRATO 2/3**

Se deberá especificar el plazo de ejecución y las prórrogas, en su caso. El plazo de ejecución del contrato derivado no podrá exceder de 2 años más otros 2 de prórroga.

La aplicación presupuestaria viene determinada por la orgánica y el programa establecido en la pantalla anterior, siendo la clasificación económica la 227.15

En tramitación del gasto se deberá especificar:

Anticipada: cuando exista la posibilidad de licitar el contrato, avanzando incluso hasta su adjudicación y formalización, sin que exista crédito en el ejercicio corriente, debido a que su ejecución no va a iniciarse hasta el ejercicio siguiente

Ordinaria: cuando la tramitación del expediente de contratación se circunscribe al ámbito temporal del ejercicio presupuestario.

Plurianual: cuando la tramitación de los expedientes de gasto se circunscribe al ámbito temporal del ejercicio presupuestario y a los ejercicios siguientes.

En financiación necesaria, rellenar SOLO en el caso que el gasto esté financiado con fondos externos.

# 2. Formulario WEB contratos específicos SDA

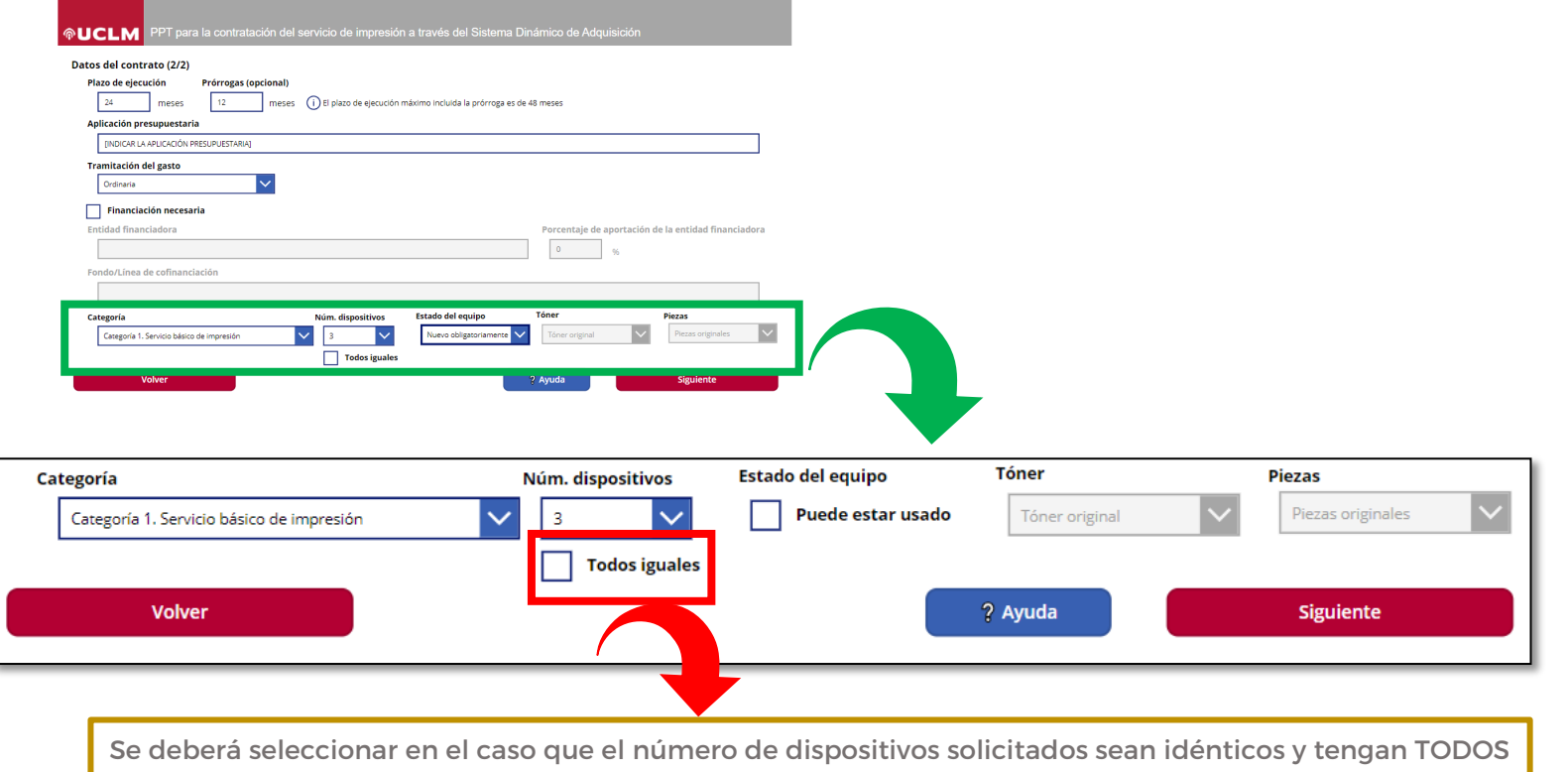

las mismas características.

#### **2. RELLENAR DATOS CONTRATO 3/3**

Se deberá seleccionar la **categoría** correspondiente y el número de dispositivos a solicitar.

De igual forma, se deberá indicar en el campo "estado del equipo" si se posibilita que el equipo pueda ser derivado, o no, de otro servicio en la UCLM.

Se han establecido un total de 4 categorías::

Categoría 1. Servicio básico de impresión. Bajo esta categoría se incluirán las impresoras personales.

Categoría 2. Servicio básico de impresión y escáner. Bajo esta categoría se incluirán los equipos multifunción (impresora + escáner) personales.

Categoría 3. Servicio avanzado de impresión. Bajo esta categoría se incluirán las impresoras para grupos de trabajo (Centros, Departamentos, Áreas, Unidades, etc,).

Categoría 4. Servicio avanzado de impresión y escáner. Bajo esta modalidad se incluirán los equipos multifuncionales (impresora + escáner) para grupos de trabajo (Centros, Departamentos, Áreas, Unidades, etc.)

### Universidad de **ODITION** Castilla-La Mancha

#### @UCLM PPT para la contratación del servicio de impresión a través del Sistema Dinámico de Adquisición Datos técnicos del PPT **Dispositivos**  $n^{\circ}$  2 **PPT** completado  $NO$  $NQ$ Datos del contrato y características mínimas Impresión a color .<br>Categoría 1. Servicio básico de impresiór V° dispositivos: 3 A3 en B/N (opcional) A4 en R/N categoría: bajo o medio, hasta 1000 copias mensuale stado: Nuevo obligatoriamen Tóner: Tóner origina Coste fiio mensual máxime Piezas: Piezas originales Características técnicas Cargar características típicas  $\mathsf{I}_{\mathsf{c}}$  and  $\mathsf{I}_{\mathsf{c}}$  and  $\mathsf{I}_{\mathsf{c}}$  and  $\mathsf{I}_{\mathsf{c}}$  and  $\mathsf{I}_{\mathsf{c}}$  and  $\mathsf{I}_{\mathsf{c}}$  and  $\mathsf{I}_{\mathsf{c}}$  and  $\mathsf{I}_{\mathsf{c}}$  and  $\mathsf{I}_{\mathsf{c}}$  and  $\mathsf{I}_{\mathsf{c}}$  and  $\mathsf{I}_{\mathsf{c}}$  and  $\mathsf{I}_{\mathsf{c$ Impresión a color Estimación de copias mensuales Precios copias A4 en B/N A3 en B/N (opcional) A4 en color A3 en color (opcional) Coste fijo mensual máximo  $E/mes$

# 2. Formulario WEB contratos específicos SDA

#### **3. DATOS TÉCNICOS DEL PPT 1/4**

Una vez cumplimentada la categoría y el número de dispositivos, se cargarán los datos del contrato y las características mínimas en base a lo establecido en el Pliego de Cláusulas administrativas particulares y el pliego de prescripciones técnicas que rigen la licitación del Sistema Dinámico de Adquisición.

Se deberá seleccionar el dispositivo a configurar, eligiendo el mismo con los botones marcados en azul ("nº1", "nº2", "nº3", etc).

Se deberá indicar si el equipo solicitado tiene o no impresión a color. Al activarse está opción, aparecen las opciones de A4 en color y A3 en color (opcional)

Se deberá especificar la estimación de copias mensuales en A4 en blanco y negro y en color, así como la estimación de copias en A3, si procede.

Por último, se deberá determinar el coste fijo mensual máximo por equipo solicitado.

En este sentido indicar que este coste fijo mensual es la amortización que mensualmente se hace del dispositivo que se va a ceder como parte del servicio. Desde el punto de vista del usuario es la cuota fija que se está dispuesto a pagar por disponer del dispositivo. Este dato NUNCA podrá tomar el valor "0".

# 2. Formulario WEB contratos específicos SDA

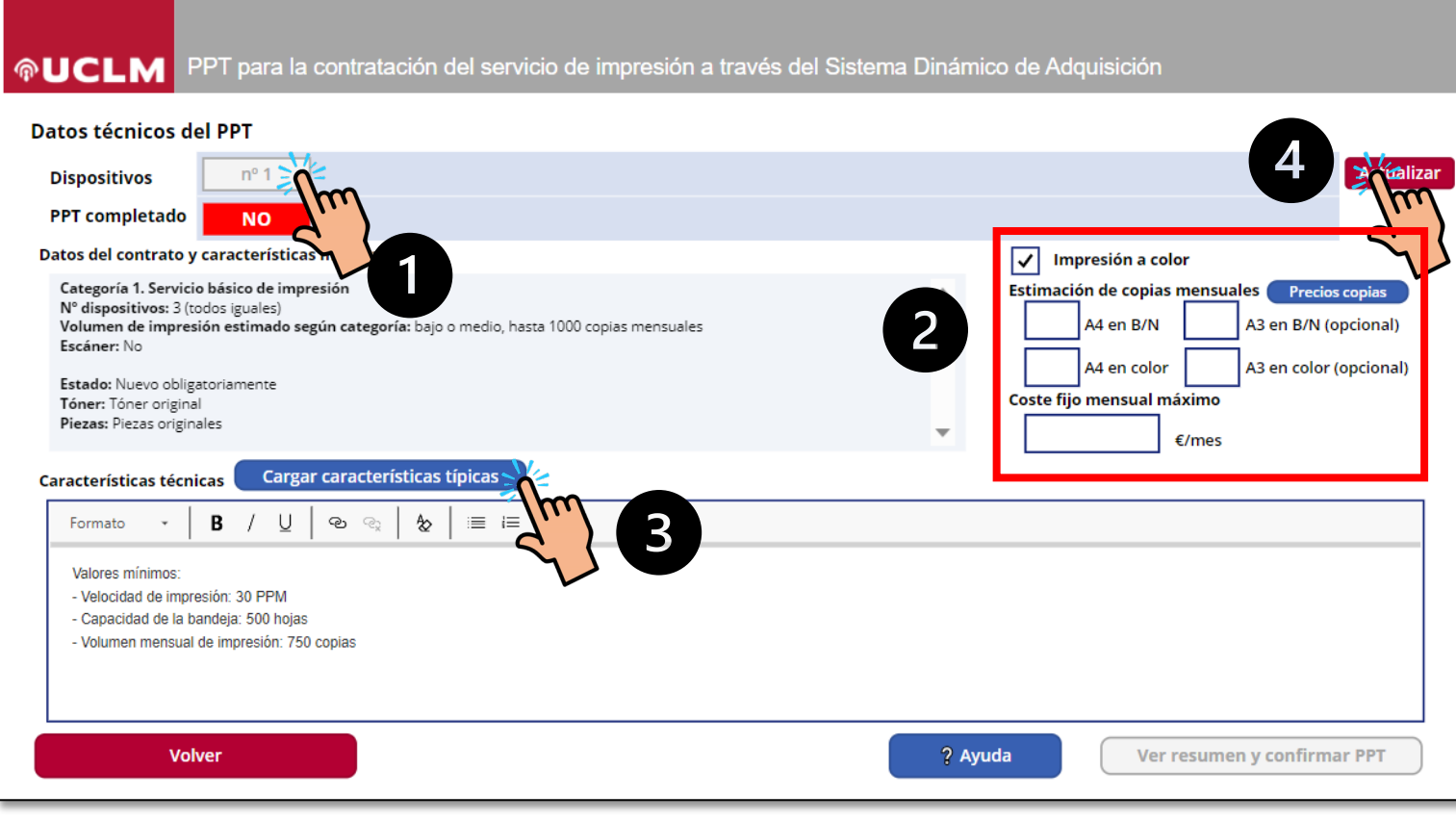

#### **3. DATOS TÉCNICOS DEL PPT 2/4**

En el caso que el número de dispositivos seleccionados (en nuestro caso, 3) fueran *iguales*, sólo pedirá los datos de un dispositivo, indicándose en el resumen final.

## ¿COMO?

- 1. Seleccionar el dispositivo que se quiere configurar
- 2. Configurar si se desea o no "impresión a color", indicar la "estimación de copias mensuales" y el "coste fijo mensual máximo".
- 3. Pinchar en la opción "Cargar características típicas"
- 4. Pinchar en el botón "actualizar"

Al actualizar, el dispositivo mostrará, en la casilla "PPT completado", la opción "SI" y cambiara de color rojo a verde.

Una vez se hayan introducido todos los datos del dispositivo, se activará el botón para ver el resumen y generar finalmente el PPT.

# 2. Formulario WEB contratos específicos SDA

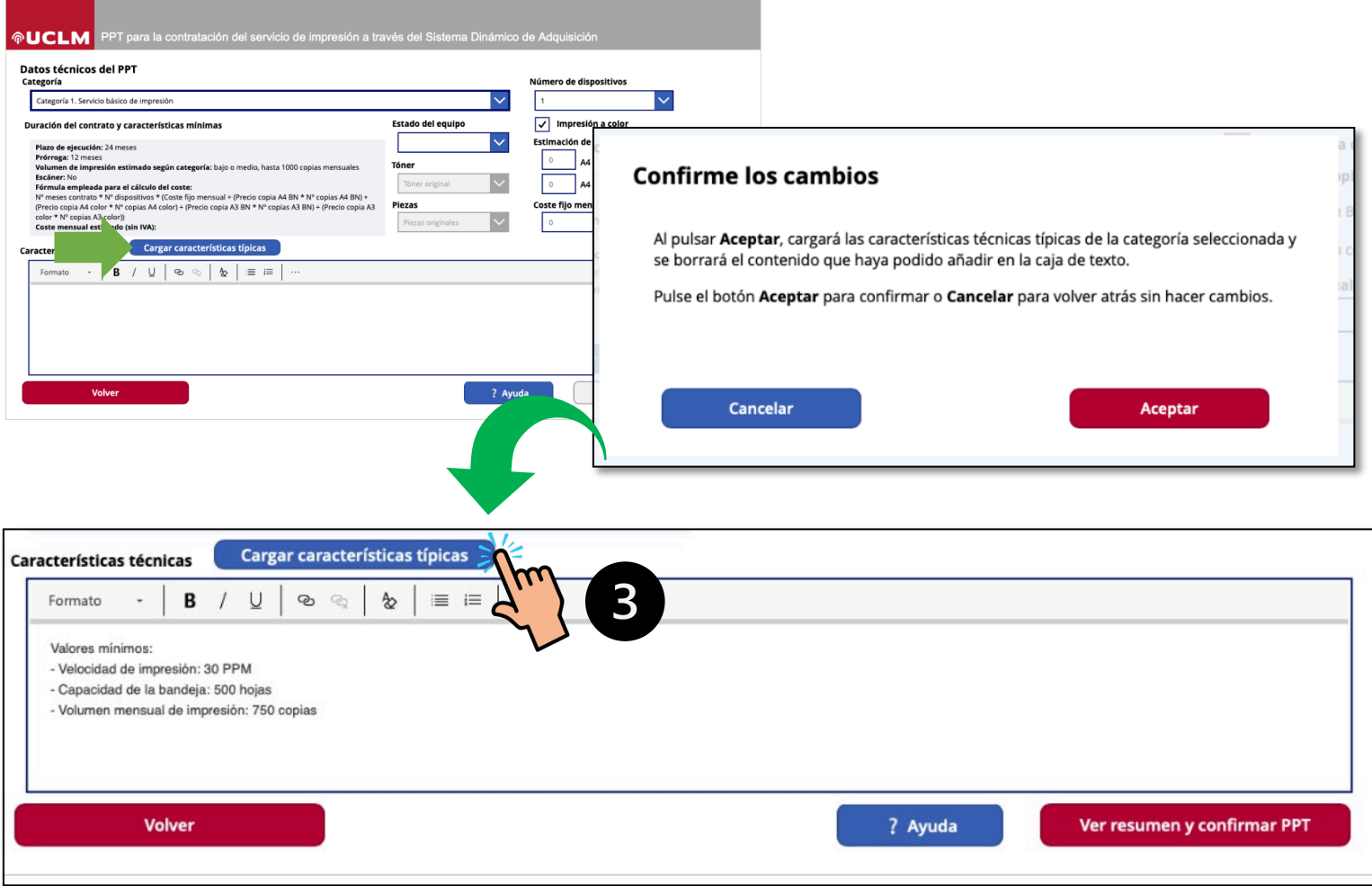

### **3. DATOS TÉCNICOS DEL PPT 3/4**

Con respecto al paso 3 de la diapositiva anterior, una vez seleccionado el dispositivo y cumplimentados los datos especificados anteriormente, deberemos cargar las características típicas de la categoría seleccionada.

Se abrirá una pestaña de confirmación en la que nos solicitará cargar las características típicas de la categoría seleccionada.

Las características mostradas son **orientativas** pudiendo el solicitante, en función de sus necesidades, **cambiar** y/o **añadir características** específicas del equipo que pretende solicitar.

# 2. Formulario WEB contratos específicos SDA

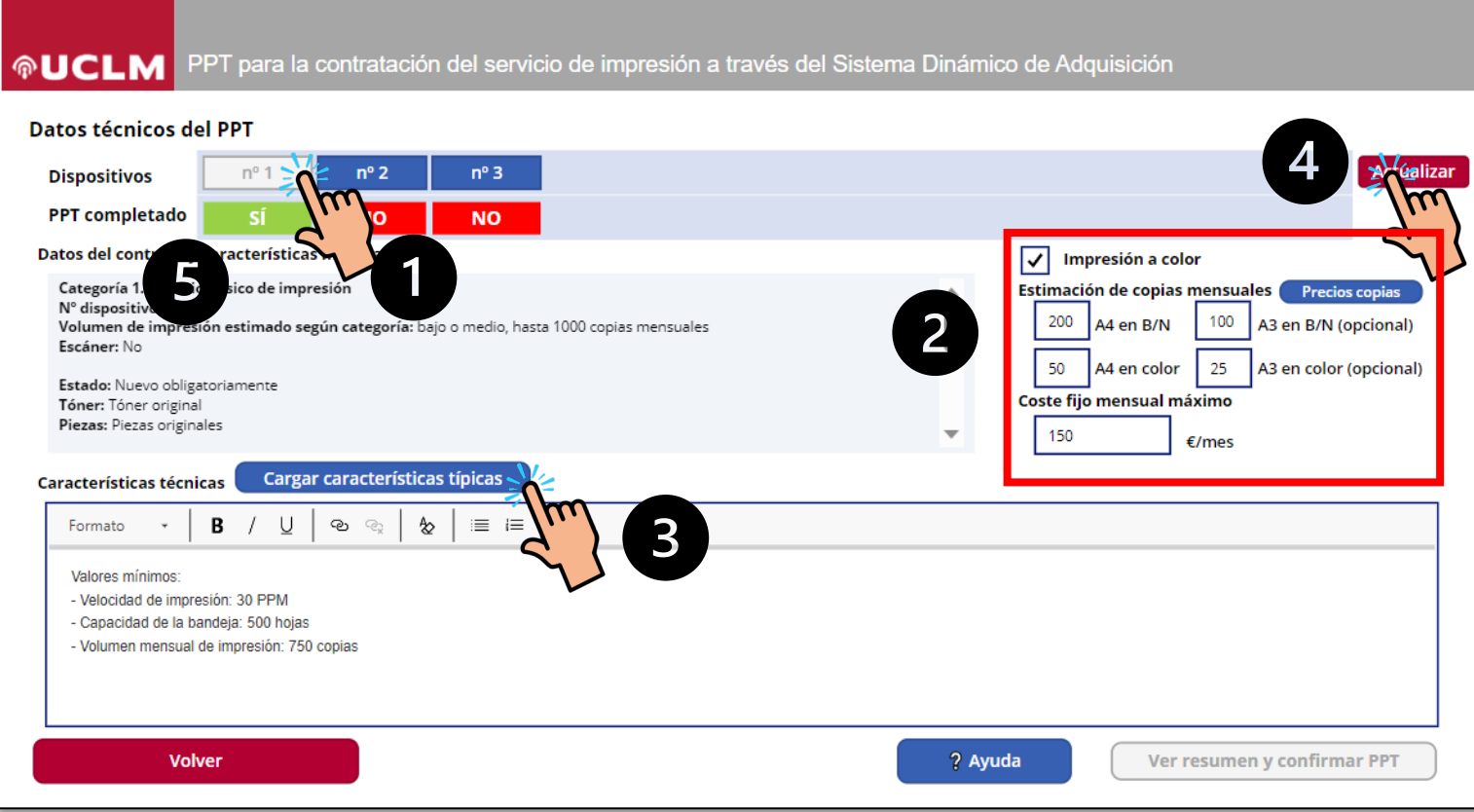

#### **3. DATOS TÉCNICOS DEL PPT 4/4**

En el caso que el número de dispositivos seleccionados (en nuestro caso, 3) fueran **distintos**, se deberá ir especificando las características particulares de cada uno de ellos.

## ¿COMO?

- 1. Seleccionar el dispositivo que se quiere configurar
- 2. Configurar si se desea o no "impresión a color", indicar la "estimación de copias mensuales" y el "coste fijo mensual máximo".
- 3. Pinchar en la opción "Cargar características típicas"
- 4. Pinchar en el botón "actualizar"
- 5. Al actualizar, el dispositivo mostrará, en la casilla "PPT completado", la opción "SI" y cambiara de color rojo a verde.

Se deberá realizar los pasos descritos anteriormente, para cada uno de los dispositivos solicitados.

Una vez se hayan introducido todos los datos de todos los dispositivos, se activará el botón para ver el resumen y generar finalmente el PPT.

### Universidad de **ODIE CASTILA-LA Mancha**

# 2. Formulario WEB contratos específicos SDA

#### 命UCLM PPT para la contratación del servicio de impresión a través del Sistema Dinámico de Adquisición

#### Resumen de características

Categoría 1. Servicio básico de impresión Volumen de impresión estimado según categoría: baio o medio, hasta 1000 copias mensuales Escáner: No Tipo de impresión: Impresión en color Estado: Nuevo obligatoriamente Tóner: Tóner original Piezas: Piezas originales

#### Número de dispositivos: 1

Plazo de ejecución: 24 meses Prórroga: 12 meses Coste máximo mensual: 75,00 €/mes Estimación de copias mensuales en blanco y negro en A4: 500 copias Estimación de copias mensuales en color en A4: 300 copias Estimación de copias mensuales en blanco y negro en A3: 250 copias Estimación de copias mensuales en color en A3: 150 copias Precio Base de Licitación (PBL): 4210,80 € IVA: 730,80€ Valor estimado (sin IVA y +20% por posibles cambios en el desarrollo del servicio: 6483,24 € Financiación: NO

Distribución anualidades, a contar a partir del día 1 del siguiente mes: Anualidad 2023: 877.25 € Anualidad 2024: 2105.40 € Anualidad 2025: 1228.15 €

Carácteristicas mínimas comunes: Posibilidad de administración y monitorización remota Compatibilidad con Ionguaioc BCLE u BoetCerint

Volver a la configuración

? Ayuda

**Confirmar y generar PPT** 

#### **4. RESUMEN DE CARACTERÍSTICAS**

En esta ventana se podrá visualizar un resumen de las características previamente configuradas.

En el caso que el solicitante detecte algún error y desee modificar su solicitud, podrá acceder a las pantallas anteriores a través de la opción Volver a la configuración.

En el caso que la solicitud sea correcta, el solicitante deberá confirmar y generar el PPT a través de la opción correspondiente.

### Universidad de **ODIE CASTILA-LA Mancha**

# 2. Formulario WEB contratos específicos SDA

PPT para la contratación del servicio de impresión a través del Sistema Dinámico de Adquisición **®UCLM** 

#### Confirmación de envío

Documento de licitación generado y enviado a la Unidad de Contratación y Patrimonio.

El número de registro del PPT es el siguiente: 7 / SDSE202300003

Recibirá un correo electrónico con este número de registro y un resumen del PPT generado.

#### **5. CONFIRMACIÓN DE ENVÍO**

El solicitante habrá generado un documento de licitación el cual será remitido a la Unidad de Contratación y Patrimonio para su verificación y validación.

El solicitante recibirá, a través de su correo electrónico, una confirmación de que se ha realizado la solicitud. En dicha confirmación se indicará en número de registro de la solicitud, el cual deberá indicarse en el objeto del contrato cuando se realice la propuesta de gasto..

El solicitante podrá cerrar el formulario para poder iniciar una nueva solicitud.

#### **6. FIRMA DOCUMENTO LICITACIÓN**

Una vez que la Unidad de Contracción y Patrimonio ha validado el documento de licitación, será remitido al Responsable del Contrato para que proceda a su firma.

Una vez firmado, será nuevamente remitido a la Unidad de Contratación y Patrimonio para poder iniciar el expediente de contratación.

**Cerrar formulario** 

# 3. Propuesta de gasto

# **1º REALIZAR LA PROPUESTA DE GASTO**

**Se debe realizar a través de la herramienta corporativa SIGED**

- Se recomienda ver el Procedimiento PROCSP-02 02. Derivados AM y Específicos SDA
- Una vez realizada, se **debe enviar la misma en formato pdf debidamente firmado** a [contratacion@uclm.es](mailto:contratacion@uclm.es)
- En el caso que el gasto sea plurianual, también se deberá remitir "la Resolución de autorización de gastos plurianuales", **debidamente firmada.**
- IMPORTANTE: En la confirmación de la solicitud recibida en el correo electrónico del solicitante, se adjuntará un resumen de la solicitud propuesta, la cual servirá de guía para la realización de la propuesta de gasto.

Además, se indicará un número de registro de la solicitud. **Es OBLIGATORIO que este número de registro se indique en el OBJETO del contrato de la propuesta de gasto**.

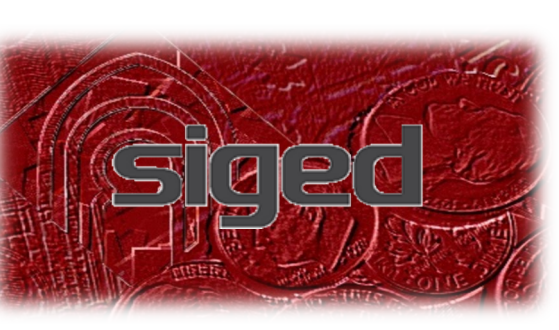

### Universidad de **ODIE CASTILA-LA Mancha**

# 4. Proceso de Licitación del contrato específico del SDA

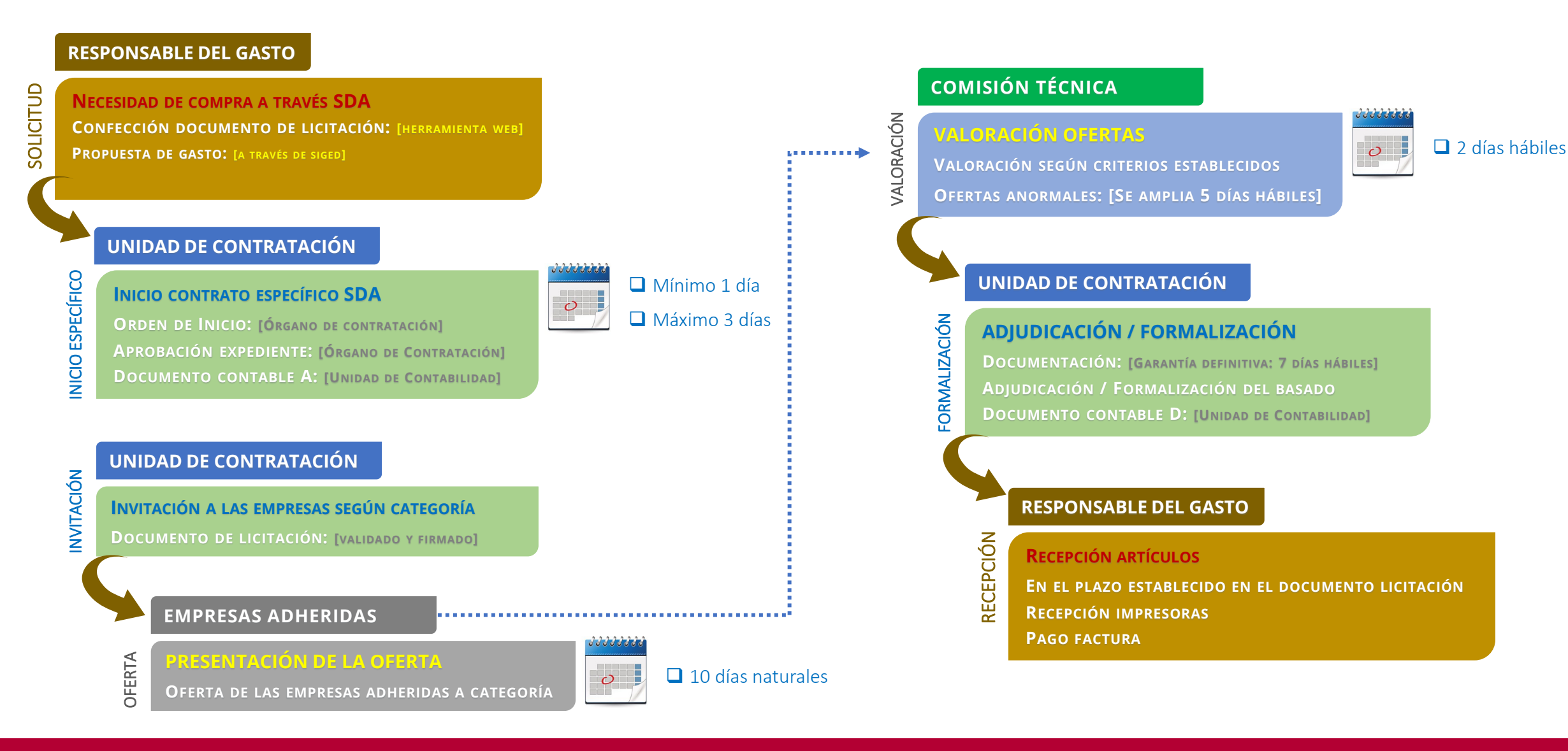

#### **Unidad de Contratación y Patrimonio**